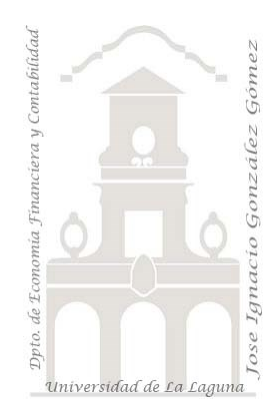

## 700 Fruve Access. Presentación. Fase I: Proceso ETL y Modelo de Datos **Diseño e implantación de un proyecto de Análisis de Datos y de Inteligencia de Negocio para FRUVE**

*Jose Ignacio González Gómez Departamento de Economía, Contabilidad y Finanzas - Universidad de La Laguna* [www.jggomez.eu](http://www.jggomez.eu/) *en el TEIDE C B V.2.4*

*Ejercicio Basado*: **[David Asurmendi](https://davidasurmendi.com/author/davidasurmendi)**

## *Proyecto de analítica de datos Coordinador técnico: J. Ignacio Glez*

# Contenido

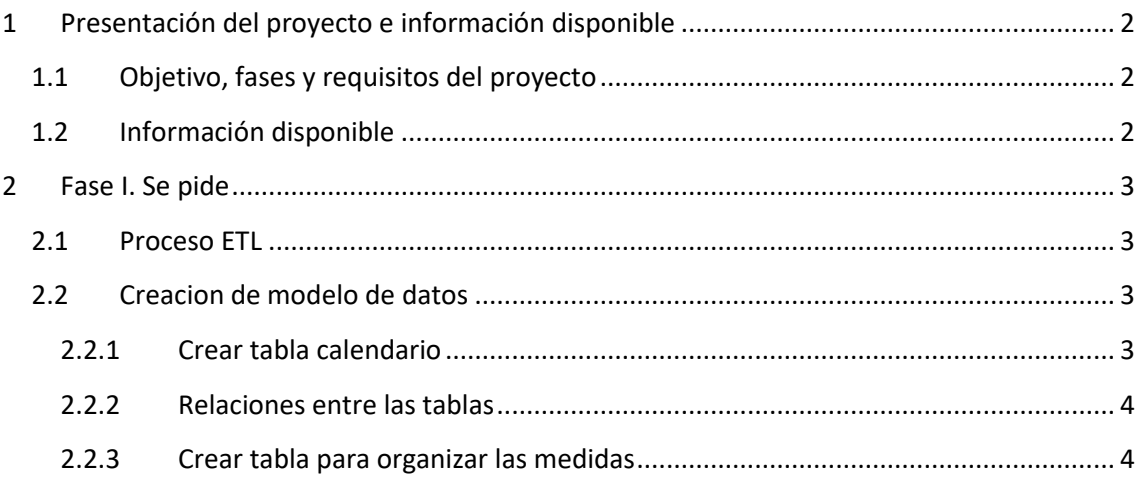

## <span id="page-1-1"></span><span id="page-1-0"></span>**1 Presentación del proyecto e información disponible**

## **1.1 Objetivo, fases y requisitos del proyecto**

Hemos aceptado el desarrollo de un proyecto de analítica de datos para la empresa FRUVE cooperativa agrícola dedicada a la comercialización de productos perecederos de frutas y verduras que opera en diversos países europeos dedicada a la comercialización mayorista de productos perecederos.

Este encargo consta de un presupuesto cerrado que tiene las siguientes fases:

- 1. Fase I Desarrollo de las bases del modelo. Proceso ETL y el diseño del modelo de datos
- 2. Fase II Analítica Básica I: Productos, Clientes y Comerciales. Funciones Básicas
- 3. Fase III Analítica Básica II: Productos, Clientes y Comerciales. Funciones de Filtro
- 4. Fase IV Analítica de Tiempos. Cumplimiento de pedidos y análisis temporal. Funciones de fecha y hora y funciones de inteligencia de tiempo

Todas las propuestas relacionada con la analítica de datos, tablas y graficos deben estar basados en Excel por requerimiento expreso de la dirección de la empresa, por tanto nuestros diseños se basaran en el uso de tablas y graficos dinámicos, segmentadores, etc.. fundamentados todos ellos en un modelo de datos como el propuesto inicialmente y que podrá ampliarse a medida que la demanda y requerimientos de la empresa asi lo exija.

### <span id="page-1-2"></span>**1.2 Información disponible**

Contamos con una base de datos en ACCESS que contiene la información relacionada con el ERP de la empresa con siete tablas que deben examinarse previo a crear la conexión y posterior incorporación al modelo de datos.

Señalar que disponemos de dos tablas de hechos, la de pedidos (fctPedidos) y la de detalle de pedidos (fctDetallesPedidos) siendo el resto tablas de dimensión.

Como primera aproximación, independientemente del analisis pormenorizado de cata tabla el contenido de cada una de ellas es el siguiente: **Ilustración 1**

ERP Fruve.accdb [7] dimCategorias **EE** dimClientes dimComerciales dimProductos dimSubCategorias Fil fctDetallesPedidos # fctPedidos

- 1. dimCategorías, tabla simple que contiene las categorías de los productos.
- 2. dimClientes. Contiene información relacionada con el propio nombre de la tabla.
- 3. dimComerciales, información relacionada.
- 4. fctDetallePedidos, contiene el detalle de cada uno de los pedidos (producto, cantidad, precio, descuento, etc)
- 5. fctPedidos, información básica del pedido como es la fecha, cliente, comercial...
- 6. dimProductos, información relacionada.
- 7. dimSubcategorías, información relacionada.

### <span id="page-2-0"></span>**2 Fase I. Se pide**

<span id="page-2-1"></span>Elaborar los siguientes informes y cuadros de mando basado en un modelo de datos con medidas basicas y de inteligencia de tiempo.

### **2.1 Proceso ETL**

En este caso proceso ETL es sencillo ya que toda la información se encuentra correctamente estructurada en una base de datos como hemos expuesto anteriormente y por tanto esta correctamente estructurada en tablas.

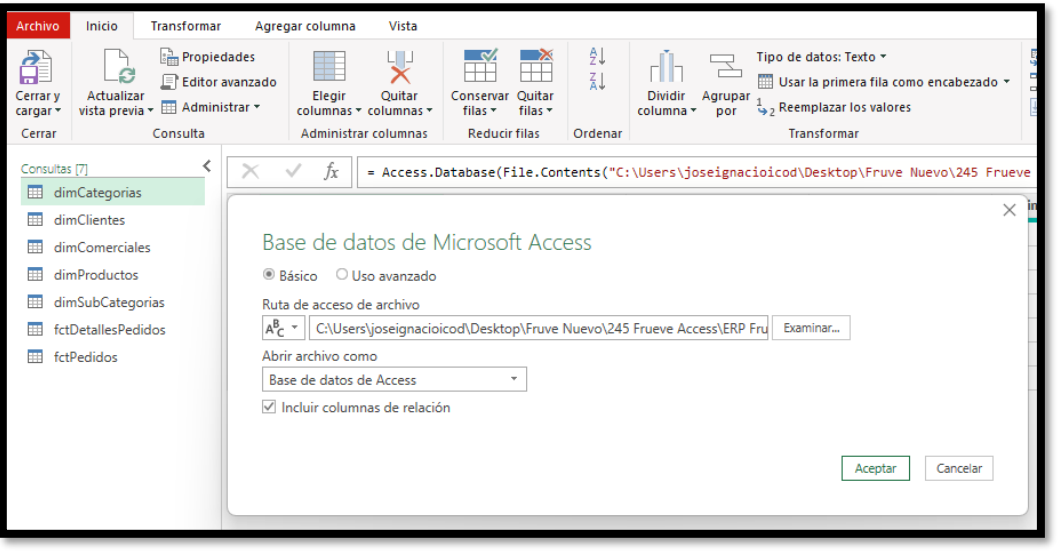

#### **Ilustración 2**

<span id="page-2-2"></span>La limpieza de los datos asi como la estructura hace que no sea necesario llevar a cabo ningún proceso de transformación por tanto estos serán cargados directamente al modelo.

### **2.2 Creacion de modelo de datos**

#### **2.2.1 Crear tabla calendario**

<span id="page-2-3"></span>Ver: [Anexo Calendario](http://www.jggomez.eu/K%20Informatica/4%20AD%20y%20BI/01%20Temas%20PPT/04x%20Anexo%20Calendario.pdf)

Las fechas juegan un papel estratégico no solo para el analisis de la perspectiva temporal sobre la evolución de determinadas variables como el número de pedidos y mercados sino especialmente en el analisis y control estratégico del tiempo de cumplir con los pedidos (diferencia fechas de inicio y cierre del pedido).

Por ello proponemos crear una tabla calendario similar a la siguientes con las siguientes columnas calculadas (en negrita).

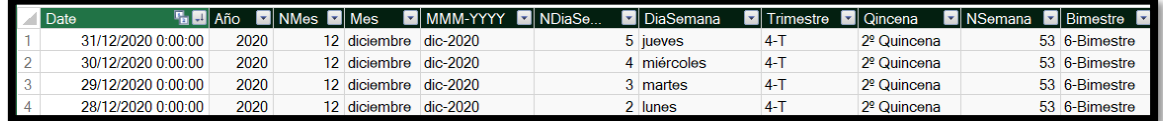

#### **Ilustración 3**

Debemos garantizar que el rango de fechas debe estar entre el valor minimo (01/01/2022) y el valor máximo (31/12/2024) del valor de fecha de inicio y cierre de los pedidos.

#### **2.2.2 Relaciones entre las tablas**

<span id="page-3-0"></span>Una vez agregada las tablas basicas al modelo queda establecer las relaciones tal y como proponemos a continuación.

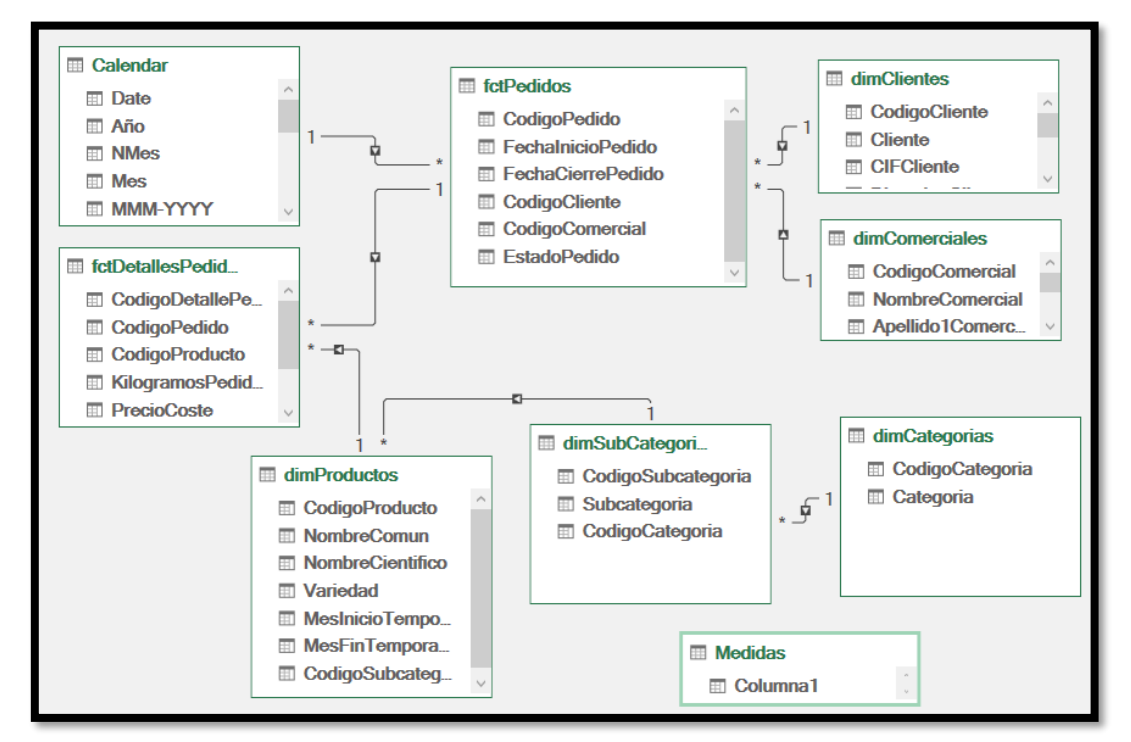

**Ilustración 4**

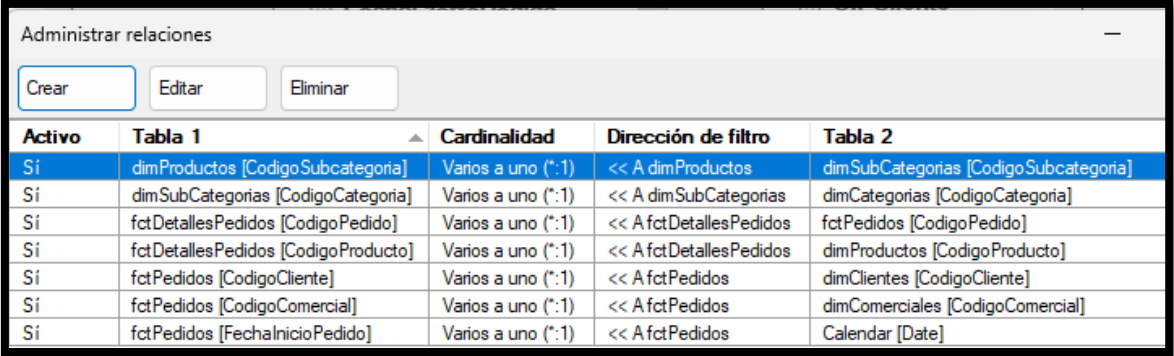

**Ilustración 5**

### **2.2.3 Crear tabla para organizar las medidas**

<span id="page-3-1"></span>Con el fin de organizar las mediadas crearemos en Excel una tabla en blanco que añadiremos al modelo.